# **Analyze the Top Activity section**

The Top Activity Section is located in the middle section of the editor and displays where the load originates. Specifically, the top SQL statements, top events that the database spends time in, as well as the top activity sessions.

The Top Activity Section is composed of a series of tabs that provide detailed statistics on individual SQL statements and sessions that were waiting or executing over the length of a profiling session.

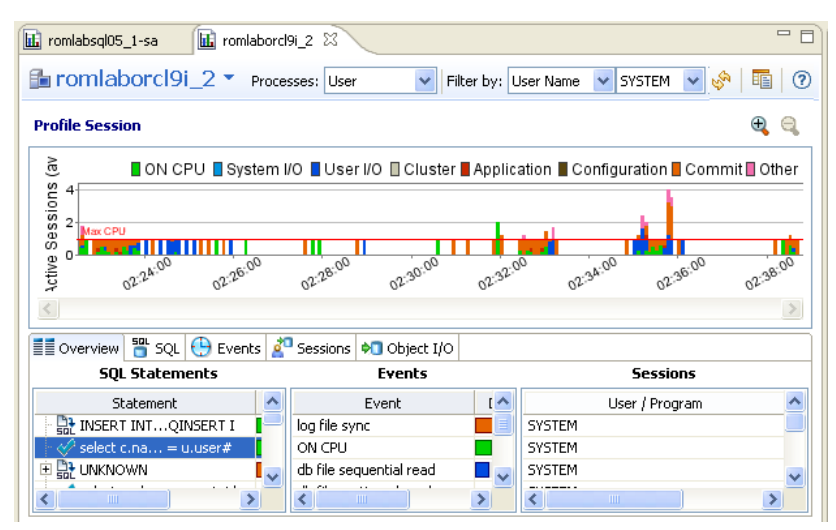

- The top **SQL** tab provides more detailed information than provided on the Overview tab, in terms of executing SQL statements and procedures. For more information, see [Top SQL tab](#page-0-0).
- The top **Events** tab displays information about wait events profiled by the execution process. For more information, see [Top Events tab.](#page-1-0)
- The top **Sessions** tab displays information about sessions profiled by the execution process. For more information, see [Top Sessions tab](#page-1-1).
- The top **Blockers** tab displays information about blocking sessions. For more information, see [Top Blockers tab](#page-2-0).
- The top **ObjectI/O** tab displays information about the I/O profiled by the execution process. For more information, see [Top Object I/O tab](#page-2-1).  $\bullet$
- The top **Procedures** tab displays information about procedures observed during profiling. For more information, see [Top Procedures tab](#page-2-2).  $\bullet$

When you select any item from the Top Activity tabs, details are displayed in the Profiling Details view. The tabs that appear in **Profiling Details** will be different depending on the database platform and whether you selected a statement, session, or an event. This is to accommodate the parameter specifics of the item you selected.

### <span id="page-0-0"></span>**Top SQL tab**

The Profile editor's SQL tab shows a representation of all SQL statements that are executing or waiting to execute over the length of the profiling session or within the currently selected graph bars.

#### **Statements**

Statements can be grouped by type by right-clicking the view and selecting **Organize > By Type**.

Statements are grouped when they differ only by their clause values. This enables the roll-up of SQL statements that only differ by a variable (i) value. For example: select \* from emp where empno=1; and select \* from emp where empno=2. A '+' symbol appears beside rollup statements. You can click the symbol to expand and view the different statement predicates.

Additionally, the SQL tab displays two other groupings of statements:

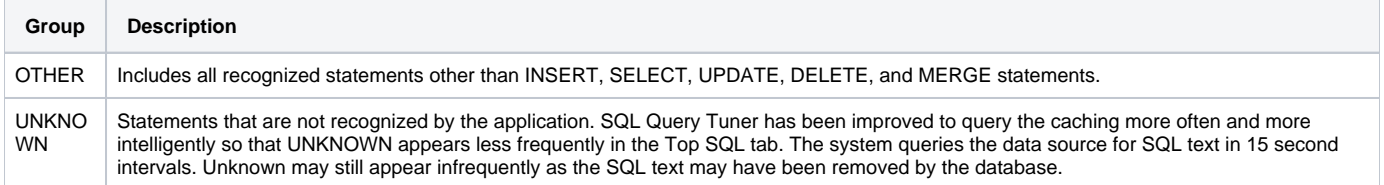

#### All statements are displayed in a tree structure with the following statement components:

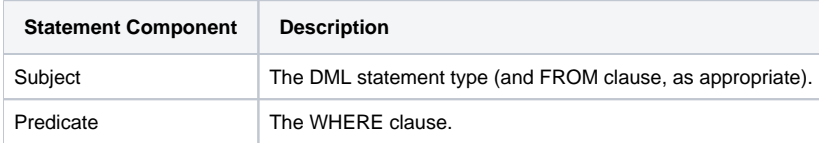

Remainder Any statement component following the WHERE clause.

For example, all statements with common subjects are shown as a single entry with multiple children; one child for each unique predicate. Predicates are similarly broken down by remainders.

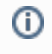

Right-clicking the **SQL** tab and selecting **Organize By** lets you choose between **Statement Type** grouping and **None**. The **None** option disables grouping by statement.

#### **Statistics**

Statistics are provided for statements and statement components. The statistics let you evaluate costs and spot wait event problems not just at the level of entire SQL statements, but also at the level of statement components. For each subject, predicate or remainder entry, the following statistics are provided:

Columns displayed on the top SQL tab differ depending on the data source platform. G)

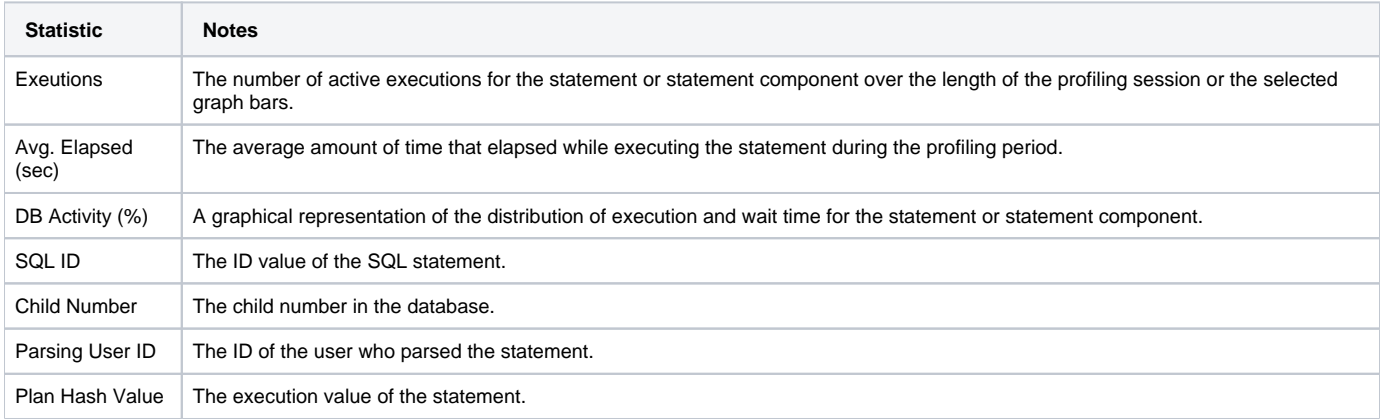

#### <span id="page-1-0"></span>**Top Events tab**

The Top Events tab displays information about wait events on the resources involved in the profiling process. This display is used to tune at the application or database configuration level. For example, if the top events are locks, then application logic needs to be examined. If top events are related to database configuration, then database setup should be investigated.

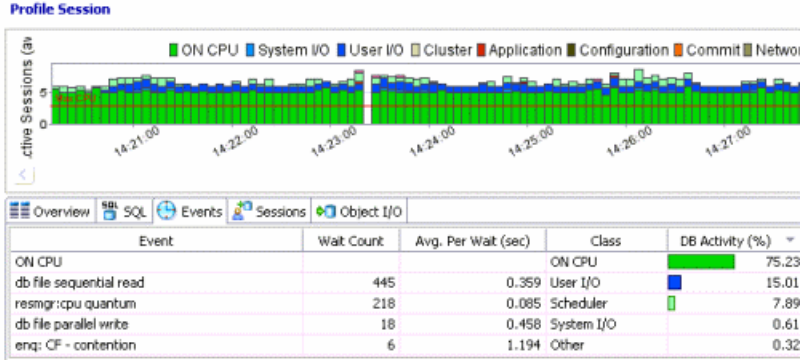

## <span id="page-1-1"></span>**Top Sessions tab**

The Sessions Tab provides information about individual sessions. This tab provides information about sessions that are very active or bottlenecked.

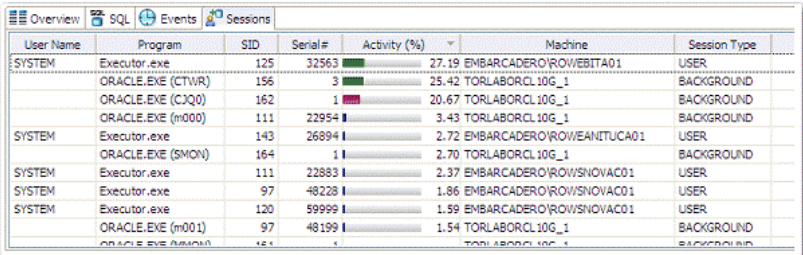

## <span id="page-2-0"></span>**Top Blockers tab**

**ED** Overview **B** SQL **D** Events **B** Sessions **B** Blockers **C** Object I/O User Name Program SID Serial# Blocking (%) -Machine | Session Type | Client Info **SYSTEM** 113 79.10 rowcb...iu02 **IDRC** ORA...WR) 166  $1$ 15.67 ROML...RS03 BACK...UND SYSTEM JDBC T...lient 124 26549 4.48 rowcb...iu02 USER ORA...ON) 161 0.75 ROML...RS03 BACK...UND  $1$ 

The Blockers tab provides details on sessions holding blocking locks.

The following parameters are displayed on the Blockers tab:

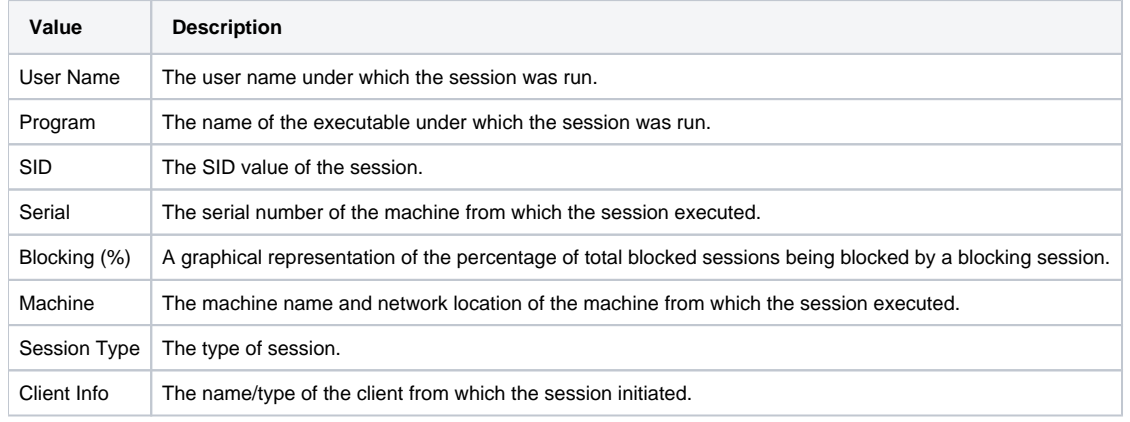

For more detailed information, see Viewing details on the Blockers tab.

## <span id="page-2-1"></span>**Top Object I/O tab**

The **Object I/O** tab displays information about Oracle I/O loads on the profiled data source.

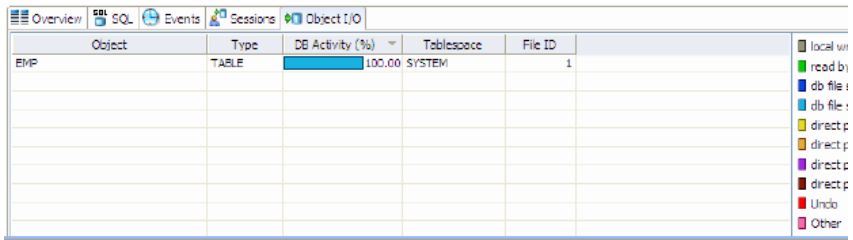

The following parameters are displayed on the I/O tab:

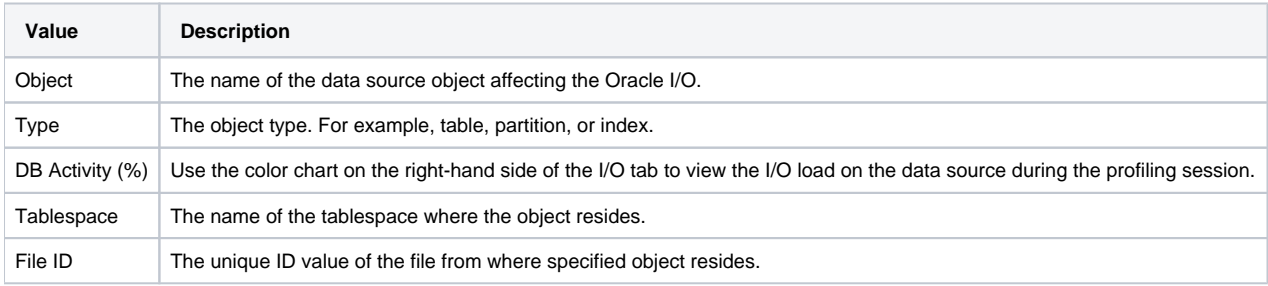

## <span id="page-2-2"></span>**Top Procedures tab**

The **Procedures** tab displays information about Procedure loads on the profiled data source.

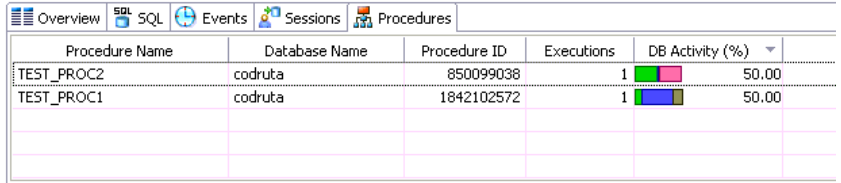

The following parameters are displayed on the Procedures tab:

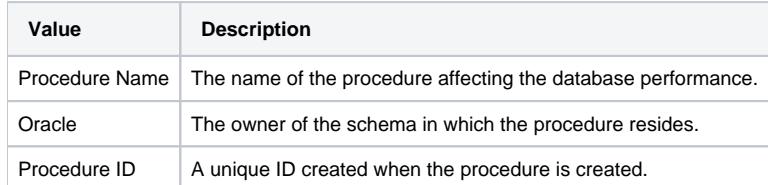

**[IDERA](#) | [Products](#) | [Purchase](#) | [Support](#) | [Community](#) | [Resources](#) |[About Us](#) | [Legal](#)**